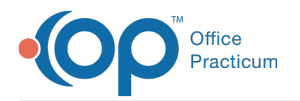

 $\mathcal{E}$ 

Important Content Update Message

We are currently updating the OP Help Center content for OP 20. We appreciate your patience as we continue to make these updates. To locate the version of your software, navigate to: **Help tab > About**.

## OP Patient Portal Parent Experience: Bill Pay QRG

Last Modified on 08/31/2020 10:28 am EDT

## **Overview**

**This Quick Reference Guide is intended for**: Parents who would like to make payments toward their patient balance from within the Patient Portal.

**It contains**: A snapshot of the Bill Pay section of the Patient Portal and steps for making a payment.

Before distributing this guide, be sure the practice has requested that the Bill Pay feature be enabled for their practice's portal. In order to have this feature enabled, the practice must use Instamed Merchant Services.

Sharing of this Help Center article link with parents isstrongly discouraged**.** Please use these**Sharing Instructions** to share the content with your parents.

**Sharing Instructions**: Click the**Click here** link below to open the PDF. Then, proceed with the sharing options.

- **Print the PDF**: Click the**Print** icon in the upper right-hand corner of the PDF window. When printing, we recommend that you set the Scale of the document to "Fit to printable area". This will ensure the best print quality based on your individual printer setup.
- **Share the PDF**: Click the**Download** icon in the upper right-hand corner of the PDF window. To share this PDF electronically, we recommend that you first download it to your local PC and then use that download to hyperlink or load to your practice website, social media, or other platform.

The content in the PDF is subject to change. We recommend that you visit the Help Center article periodically to ensure that you are providing your parents with the most up to date resources.

This content was last updated on 8/28/2020.

**Click here** to open and print a PDF copy.

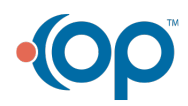